Open up the online Calendar:

http://bouquetcanyonchurch.com/#/upcoming-events/calendar

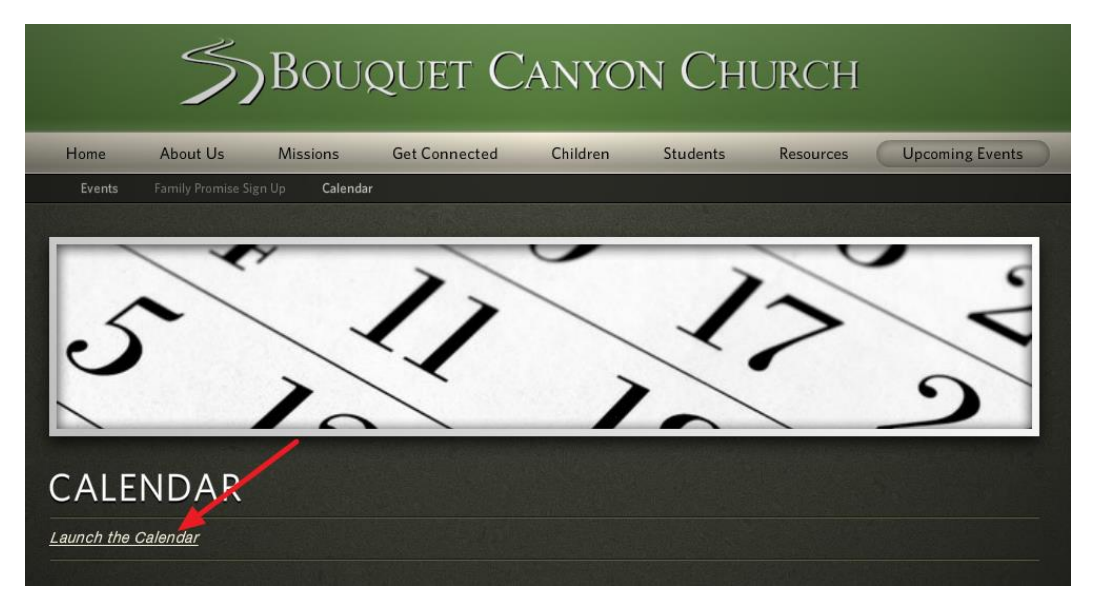

Then select to add it to your Google Calendar:

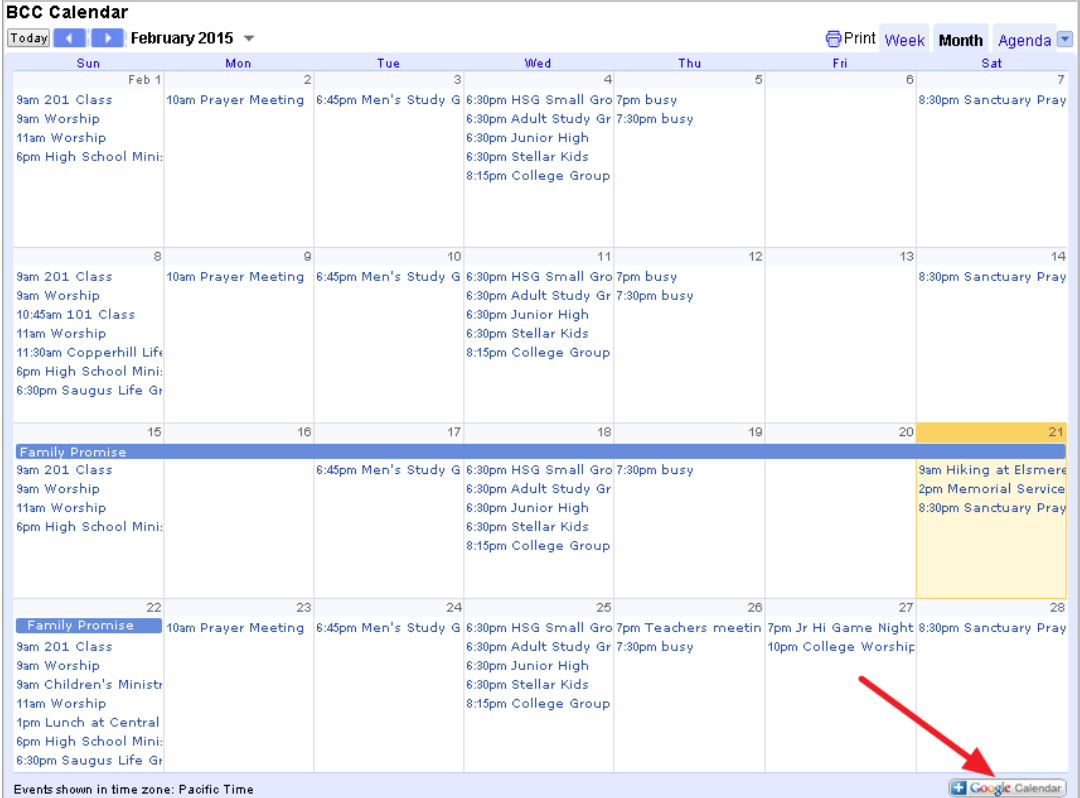

If you have a Google account then it will add it to you currently logged on account. If not, you will be prompted the either logon or create and account. Once you have this linked to you Google account you can then easily sync it with your phone or tablet.